# 2D Barcode Scanner

# **Quick Start Guide**

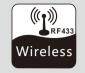

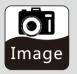

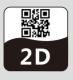

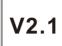

- Contents: Barcode Scanner Cradle
  - Instructions
  - warranty card Certificate
  - USB / RS232 Cable
  - Power Adapter (Rs232 only)

No.: 75050114

# Scanner overview LED Indicator Scanning window Buzzar Scanner Trigger Button Cradle LED Indicator Cardle

# Cable plug&Unplug

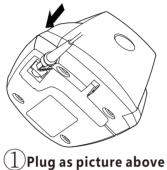

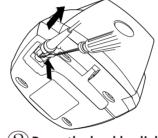

Press the buckle click, then pull out the cable

# ☐ Cable connection guide

(1) USB Data cable

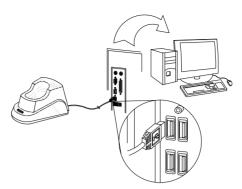

(2) RS232 Data cable

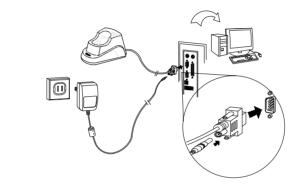

# Scanner and cradle pairing guide

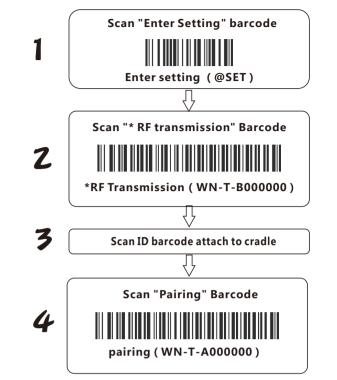

# ☐ Charging method

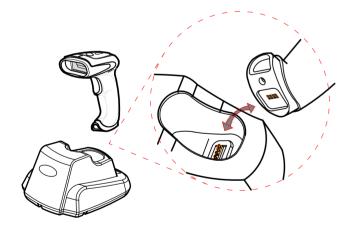

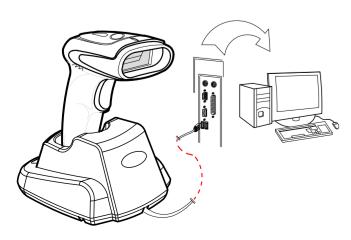

# Scan angle, distance and methods

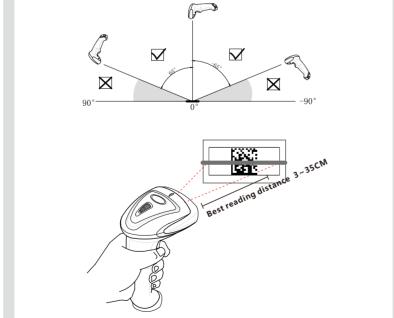

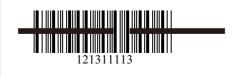

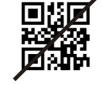

NOTE: Laser beam should be full coveraged on the bar code

# Barcode settings Setting Step

**1**Scan Method

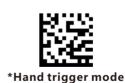

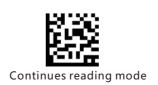

# 2 Screen mode

Use the scanner scan the bar code on the screen, when the screen brightness is weak and the reflection is stronger, please choose "Screen mode 1"

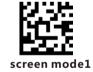

Use the scanner scan the bar code on the screen, when the screen brightness is strong and the reflection is strong, please choose "Screen mode 2"

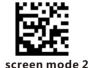

3 Set Suffix

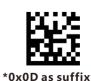

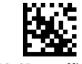

\*0x0D as suffix

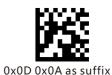

# Wireless Transmission Settings **Setting Step**

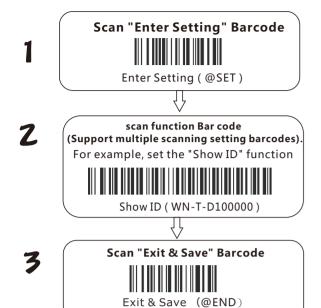

# Transmitter(Scanner)

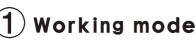

Following working mode can be set directly. Default setting is real time mode.

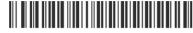

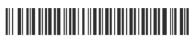

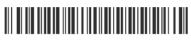

Inventory mode (WN-T-F200000)

Real time mode: Scan and tranmit, data will automatically lost if upload failed.

Cache mode: Same as real time mode if connection normal. Scan bar codes will be automatically restore if connection failed. Will upload one by one if connection return as normal.

**Inventory Mode**: Scanning bar codes will be restored without

Will upload once sacan "Upload data" barcode. Will clear once scan "Clear data"

Will check sum once scan" Data sum"

# (2) Inventory mode setting

Upload data: Bar code data will transmit to terminal once scan this

Date sum: Scan "Data sum" bar code to check the scanner restore data sum.

Clear data: Scan "Clear data" and clear all the restore data in scanner

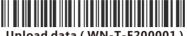

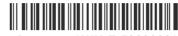

Data sum (WN-T-F200002)

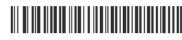

Clear Data (WN-T-F200003)

# 3 Check maximum length of the barcode

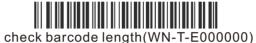

# 4 Set maximum length of the barcode

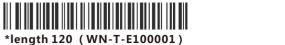

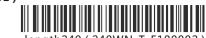

Length 120: Bar code actual length is 125, it can 0 store 12000 bar codes in inventory mode, cache 4000 bar codes.

Length 240: Bar code actual length is 254, it can store 12000 bar codes in inventory mode, cache 4000 bar codes.

Length 480: Bar code actual length is 496, it can store 12000 bar codes in inventory mode, cache 4000 bar codes.

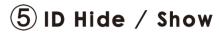

Scanner ID will show in front of bar code once scanning "ID show" barcode.

Default setting is "ID hide"

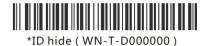

ID show (WN-T-D100000)

# ID setting

When multiple scanners to send data to the same terminal, you need to set ID number for each scanner.

Scanner ID setting steps:

- ① Scan "Enter setting" Bar code
- ② Scan "ID setting" bar ode
- ③ Scan two numerical parameters as scanner ID
- ④ Scan "Enter & Save" bar code

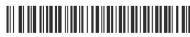

## Setting ID (WN-T-D200000) $(oldsymbol{7})$ Numercial parameters

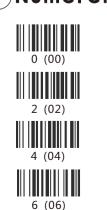

8 (08)

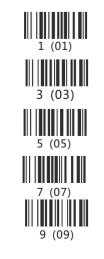

# Receiver(Cradle)

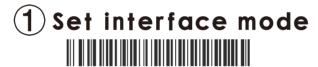

\*USB Keyboard (WN-R-B000000)

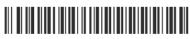

RS232 (WN-R-B300000)

Receiver(Cradle) can upload data via USB keyboard or RS.232. Default is USB keyboard

## RS232 baud rate setting

Scanner baud rate setting should be same as receiver software. Default is 9600.

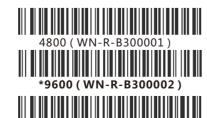

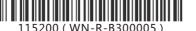

#### Light

#### **LED Status**

Scanner

Green light turn red

Green light blinks, red light on Green light blinks once

Green light blinks four times Red light on

Red light blinking Blue light on

Yellow light on Green light blinking

#### Cradle

Red light on to blinking Red light on

Green blinks once Red light blinking

#### Buzzer

#### Scanner beeper mode

Four Beeps Long two beeps Short two beeps Short one beep Short three beeps Short low two beeps

long beeps in 0.4s

Long short beep

Description power On Pairing failed Pairing successfully Scan and transmit successfully Data upload failed Low battery Power off

**Enter Setting Mode** 

Description

Pairing match

Upload failed

Low battery

Power-on

Upload successfully

Working normally

Charging normal

USB identify failed

Successful pairing /

Working normally

uploaded successfully

Charging complete

Pairing unsuccessful

power on

#### Buzzer

#### Craddle beeper mode

Four Beeps

Short two beeps

Short one beep

#### Description

power On

Pairing successfully Scan and transmit successfylly

# Troubleshooting Q&A:

Q1.:Cradle upload data via RS232, no data display when scan bar

A1: Should confirm interface is RS232(Refer to Interface Setting Mode). Should confirm scanner baud rate is same as Rs232

Q2:Upload data via USB, no data upload and alarm buzzer after scanning bar code.

A2: Set scanner upload data interface as USB. Set scanner working mode as real time mode.

Q3:Cradle LED not on when upload data via RS232. A3: Refer to "Cable connection guide" to check power supply.

# Rescue Bar code

If the upload data is garbled, please try to scan the below bar cade directly.

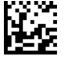